## **CheckHTML**

Kai Hofmann

Copyright © Copyright©1996-1998 Kai Hofmann. All rights reserved.

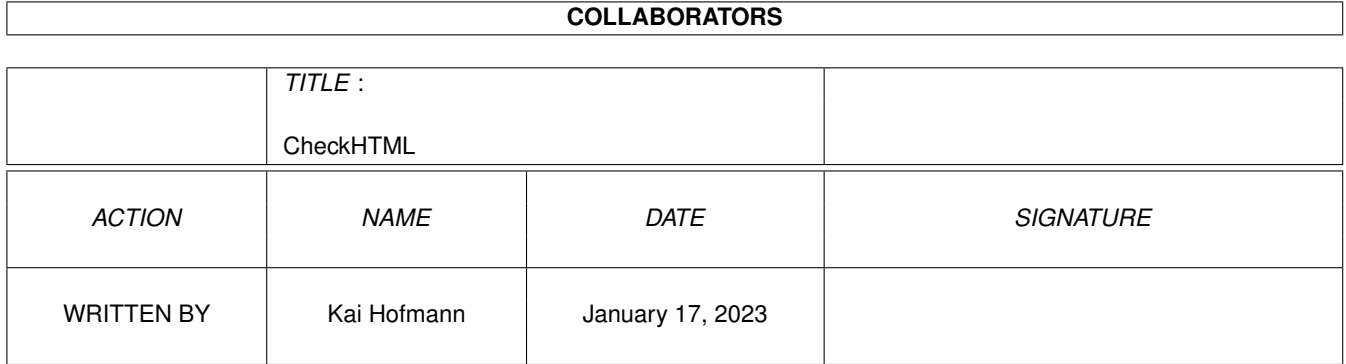

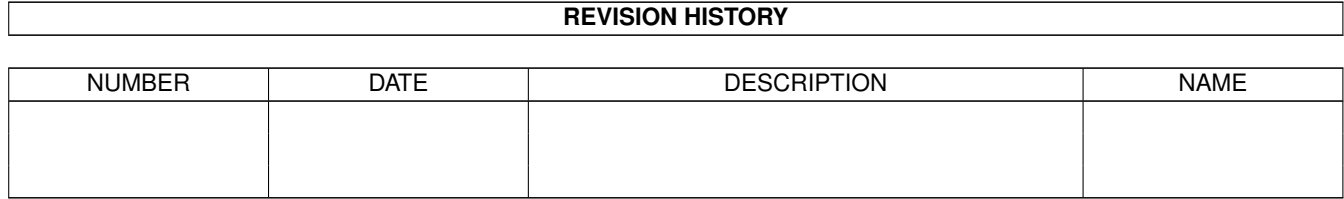

## **Contents**

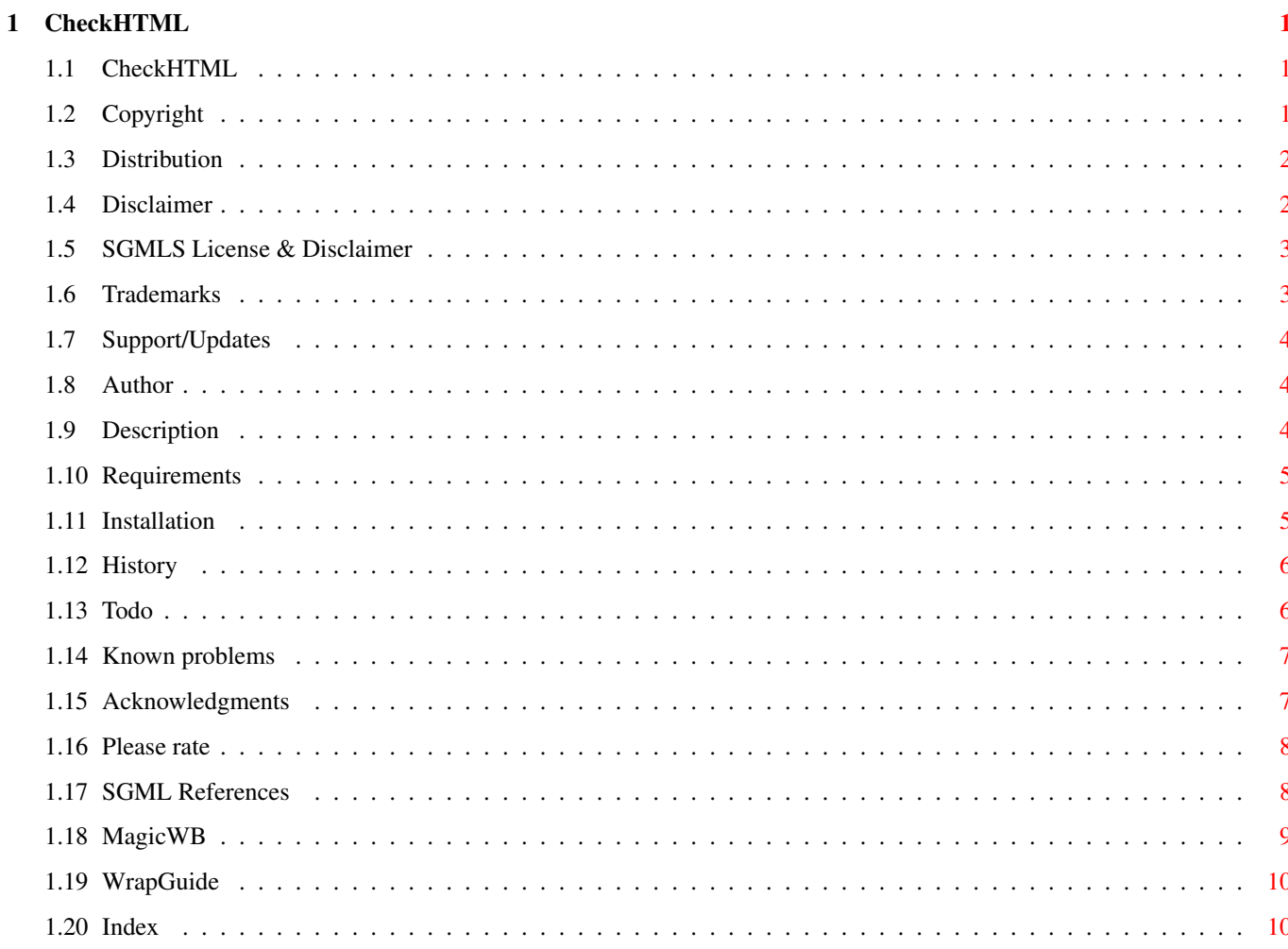

## <span id="page-4-0"></span>**Chapter 1**

# **CheckHTML**

## <span id="page-4-1"></span>**1.1 CheckHTML**

Table of Contents [Copyright](#page-4-3) - Copyright information [Distribution](#page-5-2) - Copying conditions [Disclaimer](#page-5-3) - Legal Information [SGMLS License & Disclaimer](#page-6-2) - SGMLS Legal Information [Trademarks](#page-6-3) - Trademark information [Support/Updates](#page-7-3) - How to get updates and support [Author](#page-7-4) - How to reach the author [Description](#page-7-5) - What is CheckHTML? [Requirements](#page-8-2) - Requirements for using CheckHTML [Installation](#page-8-3) - How to install CheckHTML [History](#page-9-2) - Revision history of CheckHTML [Todo](#page-9-3) - Todo list [Known problems](#page-10-2) - List of known problems [Acknowledgments](#page-10-3) - Acknowledgments [Please rate](#page-11-2) - Please rate CheckHTML [References](#page-11-3) - SGML References [Index](#page-13-2) - Alphabetical index If you have AmigaDOS® 2.0 or 2.1, you will have to scroll to the right in order to read the text. AmigaGuide® for these versions of AmigaDOS® is unable to wordwrap the text.

## <span id="page-4-2"></span>**1.2 Copyright**

<span id="page-4-3"></span>Copyright

---------

CheckHTML, CountStrings, SelectString and the documentation are copyright 1997-1998 Kai Hofmann. All rights reserved!

- Permission for COMMERCIAL USE is only given by an extra available commercial

license that must be validated!

Contact me directly for this license, because it will be individually handed

out per your needs!

- Permission is hereby granted, without written agreement and without license,

to USE this software and its documentation for any NON-COMMERCIAL purpose,

provided that the above copyright notice and the following paragraph appear

in all copies of this software (Non-commercial includes Giftware!).

Please send me a full version of your product at no cost including free

updates!

Money is welcome (For Bank Account see [author](#page-7-4) - but \*ONLY\* send in DM to this Bank Account!).

## <span id="page-5-0"></span>**1.3 Distribution**

#### <span id="page-5-2"></span>Distribution

------------

Permission is hereby granted, without written agreement and without license or royalty fees, to copy and distribute this software and its documentation for any purpose, provided that the above copyright notice and the following paragraphs appear in all copies of this software, to:

- All who will distribute this software for free!
- All free accessible INTERNET servers!
- All Aminet® sites
- Fred Fish for his great Amiga-Software-Library
- The German SAAR AG PD-Library
- Angela Schmidt's Meeting Pearls series
- All others who do NOT take more than US\$ 5.- for one disk that includes this

software!

IMPORTANT NOTE:

This package may not be included on any further Aminet CD-ROMs unless authors contributing their software to the CD-ROM, (without mentioning distribution "NoCD") are granted a copy of the CD \*completely\* \*free\* \*of\* \*charge\*.

The Meeting Pearls IV CD-ROM demonstrates that a Freebie policy is also possible with "very-low-budget" CD-ROMs (\*), so Aminet should quickly re-establish the same Freebie policy it used up to Aminet CD 13.

(\*) Suggested retail price for MP4 is DM 14,95/US\$ 12/£ 8.95.

## <span id="page-5-1"></span>**1.4 Disclaimer**

#### <span id="page-5-3"></span>DISCLAIMER

----------

THERE IS NO WARRANTY FOR THE PROGRAM, TO THE EXTENT PERMITTED BY APPLICABLE LAW. EXCEPT WHEN OTHERWISE STATED IN WRITING THE COPYRIGHT HOLDER AND/OR OTHER PARTIES PROVIDE THE PROGRAM "AS IS" WITHOUT WARRANTY OF ANY KIND, EITHER EXPRESSED OR IMPLIED, INCLUDING, BUT NOT LIMITED TO, THE IMPLIED WARRANTIES OF MERCHANTABILITY AND FITNESS FOR A PARTICULAR PUR-POSE. THE ENTIRE RISK AS TO THE QUALITY AND PERFORMANCE OF THE PROGRAM IS WITH YOU. SHOULD THE PROGRAM PROVE DEFECTIVE, YOU ASSUME THE COST OF ALL NECESSARY SERVICING, REPAIR OR COR-RECTION.

IN NO EVENT UNLESS REQUIRED BY APPLICABLE LAW OR AGREED TO IN WRITING WILL ANY COPYRIGHT HOLDER, OR ANY OTHER PARTY WHO MAY REDISTRIBUTE THE PROGRAM AS PERMITTED ABOVE, BE LIABLE TO YOU FOR DAMAGES, INCLUDING ANY GENERAL, SPECIAL, INCIDENTAL OR CONSEQUENTIAL DAMAGES ARISING OUT OF THE USE OR INABILITY TO USE THE PROGRAM (INCLUDING BUT NOT LIMITED TO LOSS OF DATA OR DATA BEING RENDERED INACCURATE OR LOSSES SUSTAINED BY YOU OR THIRD PARTIES OR A FAILURE OF THE PROGRAM TO OPERATE WITH ANY OTHER PROGRAMS), EVEN IF SUCH HOLDER OR OTHER PARTY HAS BEEN ADVISED OF THE POSSIBILITY OF SUCH DAMAGES.

THE AUTHOR HAS NO OBLIGATION TO PROVIDE MAINTENANCE, SUPPORT, UPDATES, ENHANCEMENTS, OR MODIFICATIONS.

## <span id="page-6-0"></span>**1.5 SGMLS License & Disclaimer**

#### <span id="page-6-2"></span>LICENSE AND DISCLAIMER OF WARRANTIES

Standard Generalized Markup Language Users' Group (SGMLUG) SGML Parser Materials

1. License

SGMLUG hereby grants to any user: (1) an irrevocable royalty-free, worldwide, non-exclusive license to use, execute, reproduce, display, perform and distribute copies of, and to prepare derivative works based upon these materials; and (2) the right to authorize others to do any of the foregoing.

2. Disclaimer of Warranties

(a) The SGML Parser Materials are provided "as is" to any USER.

USER assumes responsibility for determining the suitability of the SGML Parser Materials for its use and for results obtained. SGMLUG makes no warranty that any errors have been eliminated from the SGML Parser Materials or that they can be eliminated by USER. SGMLUG shall not provide any support maintenance or other aid to USER or its licensees with respect to SGML Parser Materials. SGMLUG shall not be responsible for losses of any kind resulting from use of the SGML Parser Materials including (without limitation) any liability for business expense, machine downtime, or damages caused to USER or third parties by any deficiency, defect, error, or malfunction.

(b) SGMLUG DISCLAIMS ALL WARRANTIES, EXPRESSED OR IMPLIED, ARISING OUT OF OR RELATING TO THE SGML PARSER MATERIALS OR ANY USE THEREOF, INCLUDING (WITHOUT LIMITATION) ANY WARRANTY WHATSOEVER AS TO THE FITNESS FOR A PARTICULAR USE OR THE MERCHANTABILITY OF THE SGML PARSER MATERIALS.

(c) In no event shall SGMLUG be liable to USER or third parties licensed by USER for any indirect, special, incidental, or consequential damages (including lost profits).

(d) SGMLUG has no knowledge of any conditions that would impair its right to license the SGML Parser Materials. Notwithstanding the foregoing, SGMLUG does not make any warranties or representations that the SGML Parser Materials are free of claims by third parties of patent, copyright infringement or the like, nor does SGMLUG assume any liability in respect of any such infringement of rights of third parties due to USER's operation under this license.

## <span id="page-6-1"></span>**1.6 Trademarks**

<span id="page-6-3"></span>Trademarks

----------

Amiga, AmigaDOS, AmigaGuide and Workbench are registered trademarks of Amiga International, Inc.

Aminet is a registered trademark of Stefan Ossowskis Schatztruhe GmbH

SAS/C is a registered trademark of SAS Institute Inc.

All other trademarked names used herein are used for the purposes of identification and for the benefit of the trademark holder. No infringement of trademarks is intended. Trademarks remain the property of the trademark holder.

## <span id="page-7-0"></span>**1.7 Support/Updates**

<span id="page-7-3"></span>Support/Updates

---------------

- Updates will be available via Aminet®

- Support will be available via the [authors](#page-7-4) email address and via

http://home.pages.de/~i07m/amiga/CheckHTML.html

### <span id="page-7-1"></span>**1.8 Author**

<span id="page-7-4"></span>Author

------ Kai Hofmann Arberger Heerstraße 92 28307 Bremen Germany Phone: (+49)-(0)421/480780 EMail: i07m@informatik.uni-bremen.de IRC : PowerStat@#AmigaGer WWW : http://home.pages.de/~i07m/

## <span id="page-7-2"></span>**1.9 Description**

<span id="page-7-5"></span>Description

-----------

CheckHTML checks whether an HTML document is conforming with the HTML (4.0) DTD. This will be done by using the sgmls parser from James Clark, the HTML DTD and a small Shell script.

CheckHTML can verify HTML 4.0, HTML 3.2 and HTML 2.0 documents. Newer HTML versions can be easily supported by placing the new DTD into the 'sgml:' directory and adding their public identifier to the 'CATALOG' file. The upcoming XML standard could be easily supported the same way!

Please note, that all your HTML documents must begin with the following line for backward compatibility with HTML 3.2:

<!DOCTYPE HTML PUBLIC "-//W3C//DTD HTML 4.0 Transitional//EN">

Otherwise (especially when using CSS) use:

<!DOCTYPE HTML PUBLIC "-//W3C//DTD HTML 4.0//EN">

#### or

#### <!DOCTYPE HTML PUBLIC "-//W3C//DTD HTML 4.0 Frameset//EN">

when using frames.

These lines are SGML code and identify the document to be HTML 4.0 - you can also use one of the HTML3.2 or HTML 2.0 identifiers (See 'CATALOG' file for more):

<!DOCTYPE HTML PUBLIC "-//W3C//DTD HTML 3.2 Final//EN">

<!DOCTYPE HTML PUBLIC "-//IETF//DTD HTML 2.0//EN">

For more about the famous 'sgmls' parser please download

'Aminet:dev/lang/sgmls.lha'

Template:

CheckHTML FILE,QUIET/S

Using CheckHTML without the FILE argument will open a requester where you can select multiple files!

You can also use CheckHTML from the Workbench with the supplied icon file. Click CheckHTML first and then double click a HTML document.

Toolmanager 3.0 users can find a preference within the archive.

If you also want to check the correctness of the links within your HTML documents, please take a look at CheckLink from Fabio Rotondo which can be found on Aminet.

## <span id="page-8-0"></span>**1.10 Requirements**

<span id="page-8-2"></span>Requirements

------------

- OS 2.04

## <span id="page-8-1"></span>**1.11 Installation**

<span id="page-8-3"></span>Installation

------------

Use the installer script!

(The Installer must be in your system-path!)

Should you want to install by hand, do the following:

- Place c/sgmls, c/CountStrings, c/SelectString and s/CheckHTML somewhere

into your path

- Create a SGML directory, assign 'SGML:' to it and copy the SGML dir from the archive to it.

- Copy the Amigaguide documentation if needed (don't forget to use

[WrapGuide](#page-13-3) on it if running under a pre V40 System).

## <span id="page-9-0"></span>**1.12 History**

<span id="page-9-2"></span>History

-------

- 29.04.1997 First release on Aminet
- 03.06.1997 Second release on Aminet
- \* Improved documentation
- \* Added some Amigaguide V40 features to the documentation
- \* Improved installer script
- \* Added CountStrings
- \* Added SelectString
- \* CheckHTML now asks for (multiple) files when started without

arguments

- \* Added German documentation
- \* HTML 3.2 Final DTD
- \* Renamed ISOlat1.sgml to ISOlat1.ent

30.06.1997 - Third release on Aminet

- \* Added MagicWB readme
- \* SGMLS now compiled with SAS/C® 6.57
- \* Added new Eric Gerad icon
- \* Added Toolmanager 3.0 preferences
- \* Added "Finished" output for WB
- 29.01.1997 Fourth release on Aminet
- \* HTML 4.0 Final DTD
- \* Fixed installer script problem

## <span id="page-9-1"></span>**1.13 Todo**

<span id="page-9-3"></span>Todo

----

- Uninstaller
- Add TM3 prefs by Installer script
- Accept multiple files as arguments
- Accept pattern matching
- Scan directories recursivly
- MUI Interface
- \* Load the HTML document and highlight the problems
- \* Drop HTML documents onto an appicon

## <span id="page-10-0"></span>**1.14 Known problems**

<span id="page-10-2"></span>Known problems

--------------

- Netscape or Microsoft extensions are not supported - you can add them by yourself to the DTD, but CheckHTML will only support official standards! You can find some DTDs at http://www.webtechs.com/ - The components of CheckHTML are placed in various directories and not in only one. This happens to be the rules of AmigaOS and SGML. Within the 'SGML:' directory only SGML documents and DTDs should be placed. CheckHTML is placed in 'S:' because this is the place for Amiga Shell scripts - for the same reason 'sgmls' is placed into 'C:'. By running the installer script in expert modus you can change the destinations for all files. - Some of you wrote that they can't download the CheckHTML archive from Aminet - this is a problem of your local mirror - and not a problem of the CheckHTML release. - You can't redirect the output of CheckHTML to a file, because this is what sgmls sends to stderr. - CheckHTML can generate English output only as long as sgmls is not localized (very difficult task!) - When CheckHTML won't run, try to set the script flag for it. - HTML 4.0 is based on ISO10646 16bit characters - CheckHTML only supports ISO8859-Latin1 8bit characters for now, don't worry, because this is backward compatible!

## <span id="page-10-1"></span>**1.15 Acknowledgments**

<span id="page-10-3"></span>Acknowledgments are going to the following people: Rita Reichl : for correcting my English and being my inspiration James Clark : for the famous sgmls parser People at Cern : for HTML W3 Consortium : for the standardized HTML DTDs Udo Schuermann : for [WrapGuide](#page-13-3) Stefan Kost : for ag2txt Fabio Rotondo : for CheckLink James Cooper, Steve Krueger, Doug Walker : For supporting SAS/C® after SAS suspends the support. Martin Huttenloher : for [MagicWB](#page-12-1) Eric Gerard : for his great icons

## <span id="page-11-0"></span>**1.16 Please rate**

<span id="page-11-2"></span>Please rate

-----------

Please rate CheckHTML. To do so, send an email to aminet-server@wuarchive.wustl.edu with the following content: RATE comm/www/CheckHTML.lha <num> where <num> is a mark from 0..10 with 10 being the best. You can rate several programs in one mail. Thank you!

## <span id="page-11-1"></span>**1.17 SGML References**

<span id="page-11-3"></span>References ---------- The SGML Handbook Charles F. Goldfarb First Edition Oxford University Press, Walton Street, Oxford (USA); 1990 ISBN 0-19-853737-9 SGMLS - SGML Parser James Clark http://www.jclark.com/ Amiga port in 06.1995 by Kai Hofmann http://home.pages.de/~i07m/amiga/SGMLSannounce.html Webtechs http://www.webtechs.com/ DTDs can be found here W3C - World Wide Web Consortium http://www.w3.org/ Kai Hofmann's SGML page http://home.pages.de/~i07m/SGML.html PhoneLog Standard http://home.pages.de/~i07m/pi/PhoneLog.html

### <span id="page-12-0"></span>**1.18 MagicWB**

<span id="page-12-1"></span>This product is based on or uses parts of MagicWB - The Workbench Enhancer

--------------------------------

Copyright © 1992-1997, Martin Huttenloher

If you use and like this product you should very much consider to take a look at MagicWB, which is the authentic source of the style, colors and design elements contained in this package. It features hundreds of original icons, patterns, image-drawers, dock-brushes and some specially designed high-quality fonts to improve the comfort & legibility of your daily Workbench session.

What is MagicWB? MagicWB is a full replacement for the Graphical User Interface of the Workbench and has become the standard visual interface on the Amiga. Over the last years MagicWB has received various merits and an overwhelming response from Amiga magazines and users worldwide proclaiming it "a must for all Amiga users". Even commercial applications are supporting the multi-colored look & style of MagicWB.

Get yourself the latest version of MagicWB and see for yourself the wonders it can do by automatically transforming your old and dull Amiga Workbench into an impressive workstation environment that will be the envy of all PC Windows and Mac users. Update yourself to the state-of-the-art workbench standard everyone uses on the Amiga! It is also your key to enjoy the new look & feel of many applications and other MWB add-ons and extensions. MagicWB is distributed as shareware. Get yourself the latest FREE PUBLIC RELEASE of MagicWB now: It is called

----------------

#### MagicWB21p.lha

----------------

and can be found everywhere on Aminet (or your local BBS or public domain series). Install it and witness the instant magic it performs on your old Amiga Workbench. Also included is the latest SASG registration program with which you can order and get the full registered version of MagicWB. If you want to order directly, feel free to send DM 30.- or US\$ 20.- (cash, no checks!)

Martin Huttenloher Am Hochstraess 4 D-89081 Ulm

to

#### Germany

You may also choose to visit the official MagicWB homepage on the world wide web. There you can find the latest news & support and even register your MagicWB online (which is much more comfortable and faster). You can even benefit from various special offers & discounts for MagicWB if you order through our website! Come and visit MagicWB at:

 $- - - -$ 

http://www.sasg.com/

----------------------

Save 20% by using the discounts on our website! Ordering online also saves you a lot of time and work!

## <span id="page-13-0"></span>**1.19 WrapGuide**

<span id="page-13-3"></span>WrapGuide is Copyright 1994-1995 Udo Schuermann All rights reserved

## <span id="page-13-1"></span>**1.20 Index**

<span id="page-13-2"></span>Index -----

[Acknowledgments](#page-10-3) [Author](#page-7-4) [Copyright](#page-4-3) **[Description](#page-7-5)** [Disclaimer](#page-5-3) [Distribution](#page-5-2) **[History](#page-9-2)** [Installation](#page-8-3) [Known problems](#page-10-2) [MagicWB](#page-12-1) [Please rate](#page-11-2) [References](#page-11-3) [Requirements](#page-8-2) [SGMLS License & Disclaimer](#page-6-2) [Support/Updates](#page-7-3) [Todo](#page-9-3) [Trademarks](#page-6-3) [WrapGuide](#page-13-3)